# **Perancangan** *Database* **dan Visualisasi Data dari Program**  *Jumpstart* **pada PT. X**

### **Jefry Djoko1, Prayonne Adi<sup>2</sup>**

**Abstract**: This research was conducted to design a *database* and data visualization from the *Jumpstart* program at PT. X. *Jumpstart* is a new employee orientation program at PT. X where workers perform and fill in the content according to the timeline provided by the company. The purpose of this *Jumpstart* program is to introduce and understand what needs can be given to new employees during the orientation process within the company. The *Jumpstart* program however has some problems in terms of data processing, has difficulty processing the results of responses that are processed in *Google Spreadsheet*s. This problem can be fixed by designing a *database* and data visualization that processes data based on the results of these responses. The data processed in the *database* can be monitored in real-time by the company in accordance with the data of new workers in PT. X, this is to facilitate the flow of coordination between each party in the *Jumpstart* program and ensure the *Jumpstart* program runs well. The data that is processed in this *database* will be displayed in the form of data visualization to make it easier for *user*s to draw conclusions according to the existing results. The results of this *database* and data visualization can help companies understand the performance of new workers in performing at *Jumpstart* program and also help *user*s to follow up on areas within the companies' reach.

**Keywords**: *database*; data visualization; orientation

### **Pendahuluan**

Pekerja baru merupakan suatu aset penting yang dimana masa pembelajarannya akan sangat krusial, karena dengan program pengembangan yang baik, maka pekerja dapat memberikan hasil yang optimal dan pekerja juga dapat memaksimalkan potensi yang ada dengan lebih cepat. PT. X saat ini memiliki beberapa program yang sudah dijalankan untuk program pengembangan pekerja baru. *Jumpstart* sendiri merupakan program *onboarding* untuk pekerja baru agar pekerja bisa mengenal perusahaan lebih dalam yang dijalankan dalam periode waktu satu tahun sejak pekerja masuk ke dalam perusahaan (Purnanto [1]).

Program *Jumpstart* perusahaan saat ini masih belum didukung sistem pengolahan data yang dapat menggambarkan hasil pengerjaan tiap peserta *Jumpstart* secara otomasi dan *real time*. Permasalahan dalam program *Jumpstart* ini adalah banyaknya jumlah data dari hasil *Jumpstart* pekerja baru yang diberikan kepada *user* dan *user* harus melakukan pengecekan secara manual. Panjangnya proses evaluasi ini membuat penilaian *Jumpstart* menjadi sebuah proses menyulitkan untuk *user*.

Proses yang panjang dan menyulitkan ini mempersulit dalam hal penerapan proses bisnis yang lancar antar setiap individu, terutama pihak-pihak yang terlibat dalam program *Jumpstart*. Hasil yang banyak dan disimpan dalam sistem perusahaan tentu bisa diintegrasikan dan terkoneksi lebih baik antar data dan pihak yang berwenang dalam program *Jumpstart* ini dapat melakukan hal yang sesuai dengan hasil yang didapatkan oleh pengguna.

Salah satu cara yang dapat memudahkan pengolahan hasil-hasil *responses* adalah dengan pembuatan *database* hasil *Jumpstart* yang dapat digunakan untuk mengetahui kebutuhan pekerja baru serta memudahkan proses evaluasi yang diberikan oleh pihak-pihak atasan. Hasil pengolahan data ini ditampilkan dalam bentuk visualisasi data untuk memudahkan *user* dalam perusahaan saat ingin mengevaluasi dan memberikan *follow-up* kepada pihak terkait dalam pelaksanaan program *Jumpstart* ini. Adanya *database* dan visualisasi data ini akan mempermudah *user* saat ingin mengetahui status dari setiap pekerja saat mengerjakan *Jumpstart*, hasil *performance review* pekerja baru dan *user.*

### **Metode Penelitian**

Penelitian terkait perancangan *database* dan visualisasi data dari program *Jumpstart* pada PT. X

<sup>1</sup>Fakultas Teknologi Industri, Program Studi Teknik Industri, Universitas Kristen Petra. Jl. Siwalankerto 121-131, Surabaya 60236. Email: jefryd8@gmail.com, prayonne.adi@petra.ac.id

terdiri dari beberapa tahapan yang disusun secara sistematis. Penulisan tahapan secara sistematis dilakukan agar setiap proses penelitian terarah untuk tujuan yang ingin dicapai.

#### **Identifikasi Masalah**

Identifikasi masalah diperoleh berdasarkan keluhan dari *user* yang ingin menggunakan sistem dan perancangan *database* yang lebih terintegrasi dengan hasil dari penilaian yang sudah didapatkan secara *real-time*. Permasalahan dari *user* adalah lamanya pengolahan data dan inputan yang harus dilakukan untuk mengecek kesesuaian pekerja baru dalam melakukan program *Jumpstart*.

### **Studi Literatur**

Studi literatur berguna untuk mengetahui informasi yang lebih mendalam supaya hasil penelitian sebelumnya dapat dijadikan referensi dan dasar dalam menyelesaikan masalah yang ingin diselesaikan, studi literatur sendiri dapat berasal dari berbagai sumber yang mendukung mengenai teori perancangan *database*dan visualisasi data yang sesuai untuk digunakan pada perusahaan.

#### **Analisis Data Hasil** *Jumpstart*

Tahapan ini dilakukan untuk memastikan bahwa data yang ingin diolah sesuai dengan ketentuan yang diinginkan oleh pihak *user*. Hasil analisis akan menentukan tahapan-tahapan yang perlu dilakukan dalam mengolah data dan menentukan data-data yang dapat digunakan untuk membuat *database* dan visualisasi data.

### **Pembuatan** *Database* **Hasil** *Jumpstart*

Hasil asesmen *Jumpstart* yang diberikan untuk pekerja baru akan diambil dan diolah supaya *database* tersebut dapat terhubung di basis yang sama. *Database* ini akan membantu dalam interpretasi data dan juga pengolahan data yang lebih terstruktur dan sistematis untuk membantu *user* menarik kesimpulan mengenai hasil *Jumpstart* yang dilakukan oleh pekerja baru. *Database* ini akan diprogram supaya bisa update secara real-time sehingga bisa dipantau secara terus-menerus.

### **Pembuatan Visualisasi Data**

Pembuatan visualisasi data merupakan tahapan untuk membuat tampilan grafik yang disesuaikan dengan kebutuhan *user* untuk mendapatkan visualisasi data yang relevan dan mudah bagi *user* untuk menarik kesimpulan. *Output* dari visualisasi data akan memuat konten-konten dari *database.*

### **Verifikasi** *User*

*Database* dan visualisasi data yang dirancang harus mendapatkan persetujuan dari pihak perusahaan. Jika belum diverifikasi oleh pihak perusahaan, maka proses pada tahapan sebelumnya akan dilakukan perbaikan sesuai dengan permintaan yang dibutuhkan.

#### **Analisis dan Pembahasan**

Analisis dan pembahasan merupakan tahapan untuk memaparkan informasi dan analisis yang didapatkan mengenai penelitian yang dilakukan, dalam hal ini performa dan hasil dari *Jumpstart* yang dilakukan oleh pekerja baru dan interpretasi yang didapatkan dari pengolahan data tersebut menjadi sebuah *database* dan visualisasi data.

### **Kesimpulan dan Saran**

Kesimpulan yang diberikan merupakan rangkuman secara singkat mengenai hasil penelitian yang dilakukan dan juga mengenai konten yang digunakan dalam perancangan *database* dan visualisasi data pada pekerja baru berdasarkan hasil *Jumpstart* PT. X. Saran berisi perbaikan yang dapat dilakukan oleh peneliti selanjutnya maupun pihak perusahaan dari penelitian.

### **Hasil dan Pembahasan**

### **Konten** *Jumpstart*

*Jumpstart* merupakan sebuah sistem orientasi pekerja baru yang diberikan oleh perusahaan untuk memantau dan memastikan bahwa pekerja baru bisa melakukan proses pekerjaannya sesuai *dengan job description*-nya dan juga supaya pekerja baru bisa mengenal perusahaan serta atasannya lebih dalam. Program *Jumpstart* akan membantu pekerja baru dalam melakukan pembelajaran secara mandiri melalui materi yang disiapkan dan disesuaikan dengan ketentuan perusahaan.

Program *Jumpstart* dipantau dan dilaksanakan oleh 3 buah *unit* kerja dalam perusahaan secara berkesinambungan yaitu Pekerja Baru, Sumber Daya Manusia (SDM) Operasional dan Atasan Pekerja Baru. Ketiga *unit*tersebut akan bertanggung jawab kepada SDM Pusat untuk memastikan program *Jumpstart* berjalan sesuai dengan ketentuan dan konten yang ada. Peserta *Jumpstart* akan mengisi 15 konten yang harus dikerjakan, sesuai dengan ketentuan *deadline* yang sudah ditetapkan oleh perusahaan dalam pelaksanaannya.

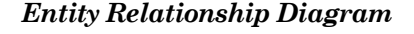

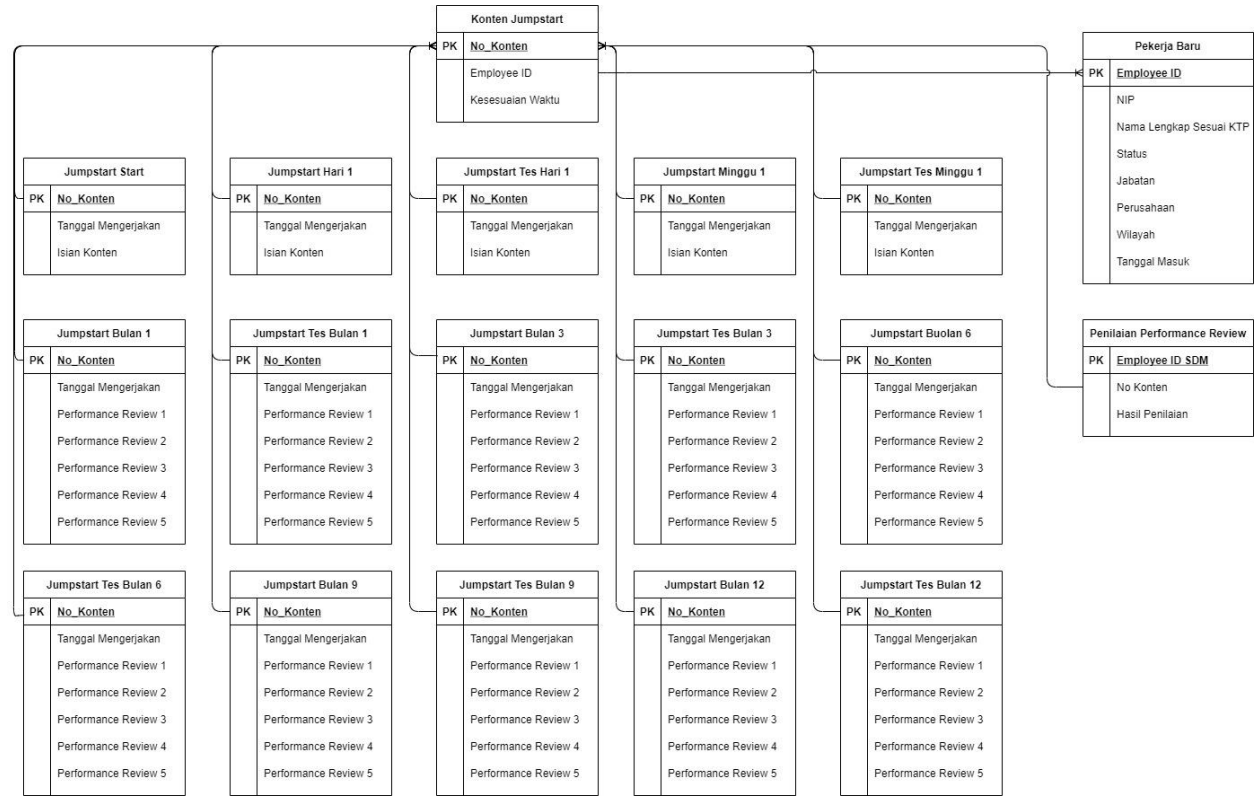

**Gambar 1.** *Entity relationship diagram*

*Entity relationship diagram* dibuat dengan tujuan untuk menggambarkan hubungan yang ada antar entitas maupun variabel yang ada dalam program *Jumpstart*. Konten *Jumpstart* memiliki hubungan dengan setiap konten yang ada dalam program ini, dan juga memiliki hubungan dengan *performance review* serta data peserta yang ada dalam program *Jumpstart*. Gambar 1 menggambarkan hubungan yang terdapat dalam program *Jumpstart* ini. Hubungan yang terdapat dalam konten *Jumpstart* terhadap peserta merupakan *one to many*, dimana satu konten *Jumpstart* dapat dikerjakan oleh banyak peserta. Hubungan terkait dengan *performance review* juga memiliki hubungan *one to many*, dimana banyak konten yang ada di *Jumpstart* dapat dievaluasi hasilnya oleh SDM Operasional berdasarkan kontennya.

#### *Document Flow Diagram*

*Document Flow Diagram* (DFD) merupakan diagram yang digunakan untuk menunjukkan aliran proses dan dokumen yang terjadi dalam suatu siklus aktivitas dari suatu proses yang diamati. Program *Jumpstart* diikuti dan dipantau oleh empat entitas yaitu Pekerja Baru, Atasan Pekerja Baru, SDM Operasional dan *User*/SDM Pusat. Keempat entitas ini akan menjalani proses program *Jumpstart* ini

untuk memastikan bahwa program *Jumpstart* berjalan sesuai dengan ketentuan perusahaan dari awal bermulanya siklus aktivitas hingga berakhirnya siklus aktivitas. Tujuan dari dibuatkannya diagram ini supaya dapat digunakan oleh perusahaan ketika ingin menunjukkan aliran yang terjadi dalam program *Jumpstart*.

Program *Jumpstart* dimulai ketika Pekerja Baru mengerjakan konten *Jumpstart*, hasil dari pengerjaan yang dilakukan oleh Pekerja Baru tersebut akan disimpan dalam bentuk *responses Google Form* yang akan diterima oleh *user* dan SDM Operasional. *User* akan melakukan pengecekan tenggat waktu dan SDM Operasional akan melakukan *performance review* terhadap Pekerja Baru yang mengisi konten *Jumpstart* tersebut. Hasil dari pengecekan tenggat waktu dan *performance review* akan diproses dan diberikan kepada Pekerja Baru sebagai bahan evaluasi yang diperlukan dalam program *Jumpstart*. Pekerja Baru yang memiliki tenggat waktu tidak sesuai akan diberikan *reminder* supaya bisa mengerjakan *Jumpstart* sesuai dengan tenggat waktu yang ditentukan, dan harus memastikan bahwa isian konten yang dikerjakan sudah sesuai dengan *timeline Jumpstart* yang sudah ditentukan oleh perusahaan dan proses selesai. DFD dalam program *Jumpstart* pada PT. X dapat dilihat pada Gambar 2.

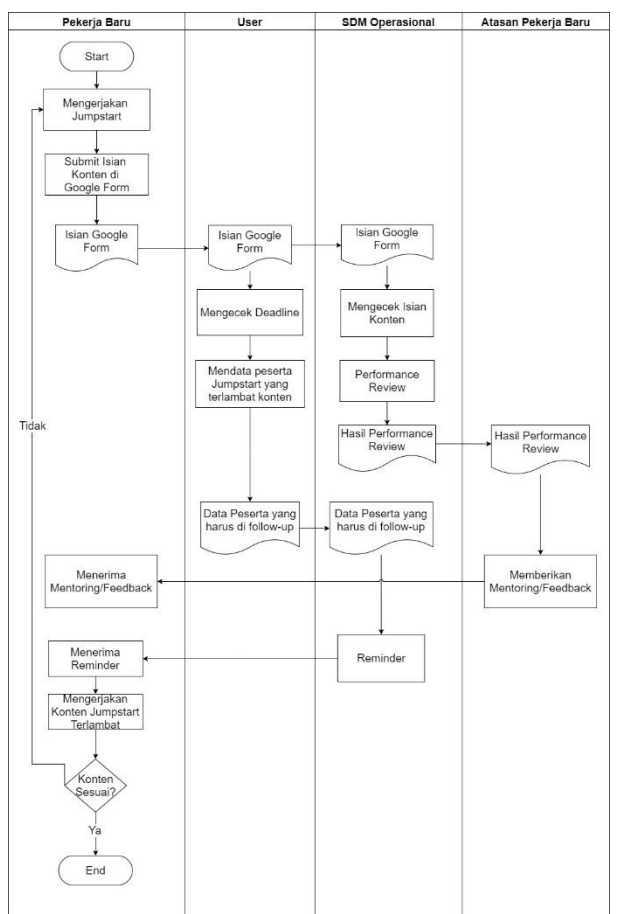

**Gambar 2**. *DFD Jumpstart*

#### **Pengolahan Data**

Pengolahan data merupakan tahapan untuk mengumpulkan berbagai data yang terdapat pada masing-masing hasil konten *Jumpstart*. Permintaan yang diinginkan oleh *user* adalah adanya sistem *database* yang bisa melakukan *update* hasil *Jumpstart* secara *real-time*, sehingga setiap data yang ada dalam *database* yang sudah dibuat harus diolah secara otomatis *by system*. Fungsi ini dapat dilakukan dengan melakukan beberapa penyesuaian data dan juga menggunakan fungsi yang ada di *Google Spreadsheet*, sehingga *database* hingga ke visualisasi datanya dapat disinkronkan secara *realtime*. Data-data yang digunakan oleh perusahaan juga terhubung via *cloud based system* sehingga data ini akan di *update* secara terus menerus dan sesuai dengan data yang diisi oleh para peserta *Jumpstart*.

*Database Jumpstart* berisi komponen-komponen dari berbagai *responses* yang sudah diisi oleh peserta sesuai dengan konten yang ada. Data-data yang ada berdasarkan *responses* akan digunakan datanya untuk memastikan bahwa data yang digunakan adalah data mentah dan *valid* sesuai dengan yang diisi oleh peserta. Pengolahan data dilakukan untuk memastikan data yang digunakan sudah sesuai dengan permasalahan yang dimiliki oleh perusahaan untuk membuat *database* dan visualisasi data.

#### *Input* **Data Peserta** *Jumpstart*

*Input* data peserta adalah tahapan pertama yang harus dilakukan oleh *user* yaitu SDM Pusat, hal ini dilakukan dengan melakukan masukan data terkait dengan data laporan karyawan yang diperbaharui setiap bulannya. Hal ini dilakukan untuk memastikan bahwa data yang dicek dalam program dan *database Jumpstart* ini bisa sesuai dengan data pekerja baru yang sesuai dengan yang diberikan oleh pihak administrasi dalam SDM. *User* memasukkan data pekerja baru sesuai dengan kolom yang disediakan dengan masing-masing detail yang ada.

#### **Pengecekan "***Deadline* **Pengerjaan"**

Pengecekan *deadline* merupakan tampilan yang dibutuhkan untuk mengetahui mengenai status peserta tersebut dalam mengerjakan *Jumpstart* sesuai dengan tenggat waktu yang diberikan oleh perusahaan. Ketentuan *deadline* untuk peserta *Jumpstart* memiliki 4 kesimpulan status yaitu "Belum Waktunya Mengerjakan, Tepat Waktu, Terlambat dan Tidak Mengerjakan". *Deadline* setiap konten akan bervariasi sesuai dengan tanggal masuk dari setiap peserta *Jumpstart*. Pengecekan *deadline* ini disesuaikan dengan ketentuan perusahaan terkait dengan tenggat waktu yang disesuaikan dengan setiap konten.

Perumusan yang dilakukan pada tahapan sebelumnya membantu dalam pengecekan setiap konten sesuai dengan *input* data peserta yang dimasukkan, sistem menarik data berdasarkan hasil *responses* dan memunculkan kesimpulannya masing-masing sesuai dengan perumusan yang diberikan untuk setiap peserta *Jumpstart*. Pengecekan akan dilakukan by system dan akan *update* data secara otomatis, berdasarkan perumusan yang sudah dilakukan dan mengambil data *responses google* form yang ada. Tampilan *database* ini akan disesuaikan dengan permintaan pengguna untuk membantu dalam interface yang lebih rapih. Tampilan *database* untuk pengecekan *deadline* dalam program *Jumpstart* adalah sebagai berikut.

#### **Pengecekan "Posisi Seharusnya** *Jumpstart***"**

Pengecekan posisi dan kesesuaian waktu dilakukan dengan merumuskan data-data tanggal yang diisi oleh pekerja dalam setiap konten *Jumpstart* yang dikerjakan. Pengecekan ini menarik kesimpulan berdasarkan tanggal dimana status pekerja apakah sudah sesuai dengan konten *Jumpstart* atau tidak dan. Pengecekan ini memperlihatkan apakah pekerja baru yang mengikuti *Jumpstart*terlalu cepat dalam mengikuti konten, sesuai timeline yang

ditentukan atau terlalu lambat dalam mengikuti konten yang ada. Perumusan dilakukan dengan menggunakan rumusan *spreadsheet* sehingga dapat memperlihatkan jenis data yang sesuai dengan status pekerja saat ini sesuai dengan data yang didapatkan berdasarkan tanggal masuk peserta *Jumpstart*.

Pengecekan untuk mengetahui posisi *Jumpstart* yang seharusnya diikuti oleh peserta dikerjakan dengan membandingkan *value* yang ada di dalam setiap kolom proses sebelumnya, jika terdapat kecocokan antar data maka akan memunculkan ketentuan posisi *Jumpstart* seharusnya untuk pekerja baru tersebut. Perumusan untuk pengecekan posisi *Jumpstart* seharusnya dapat dilihat pada gambar dibawah ini. Posisi *Jumpstart* seharusnya dilihat berdasarkan posisi konten tes *Jumpstart* dari peserta tersebut.

Perumusan dilakukan dengan membandingkan nilai yang terdapat dalam setiap *cell* untuk mengetahui kesesuian terhadap konten yang ada dan menarik kesimpulan sesuai dengan kesesuian waktu yang dikerjakan oleh pekerja baru dalam kontennya. Pengecekan yang dilakukan akan digunakan untuk tahapan visualisasi data sehingga nantinya lebih mudah dalam melakukan proses *follow-up* terhadap setiap peserta. Hasil kesimpulan ini juga yang akan digunakan oleh *user* untuk menentukan proses *follow-up* yang dibutuhkan dari SDM Operasional untuk memastikan kepada pekerja supaya bekerja sesuai dengan *timeline*.

### **Penilaian** *Performance Review Jumpstart*

Konten dari *Jumpstart* digunakan untuk mengetahui pemahaman dan dukungan yang didapatkan oleh pekerja baru dalam melakukan pekerjaannya sebagai pekerja baru di PT. X, yang juga dinamakan oleh perusahaan sebagai *performance review*. Sistem penilaian diperbaharui sesuai dengan standar penilaian yang ditetapkan untuk setiap konten, sehingga bisa melihat nilai keseluruhan peserta tersebut terhadap performanya dalam melakukan program *Jumpstart*. Kelima *item* ini yang akan digunakan oleh *user* dan SDM Operasional untuk mengetahui performa para pekerja baru saat melakukan *Jumpstart*. Evaluasi ini dilakukan di konten tes *Jumpstart* yang dilakukan di setiap triwulannya, data yang diperoleh akan dinilai oleh pihak SDM yang memiliki wewenang sesuai dengan daerahnya masing-masing.

Terdapat lima isian yang akan dinilai oleh perusahaan sesuai dengan konten *Jumpstart* yang ada. Kelima isian tersebut adalah sebagai berikut:

• Pemahaman *Self Assesment* KPI

- Pemahaman Penyebab dalam Pencapaian KPI
- Pemahaman mengenai Dukungan dari Atasan terkait Peningkatan *Performance*
- Pemahaman mengenai *Feedback* dari Atasan terkait Pencapaian *Performance*
- Pemahaman mengenai Review Pelaksanaan Pengembangan Bawahan dari Atasan

### **Pengolahan "Hasil Penilaian** *Performance Review Jumpstart"*

SDM Operasional diberikan akses berdasarkan wilayahnya masing-masing dan mereka hanya dapat mengisi sesuai dengan wilayah wewenangnya. Hal ini dilakukan untuk memastikan bahwa unit yang dapat memberikan penilaian terhadap hasil *Jumpstart* ini sudah sesuai dengan wilayahnya dan juga memastikan bahwa pihak berwewenang saja yang memberikan penilaian.

SDM Operasional menerima dan melakukan penilaian serta evaluasi terhadap hasil *responses* dari peserta *Jumpstart* setiap bulannya. *Database* ini akan digunakan sebagai tempat untuk melakukan penilaian supaya hasil yang ada dari setiap konten tersebut dapat diberikan nilai akhir yang dapat menjadi kesimpulan untuk setiap peserta. Terdapat 5 buah isian yang dicek kontennya sesuai dengan ketentuan yang ada. Tahap terakhir dalam penilaian ini adalah dengan memberikan konfirmasi dari pihak yang berwewenang bahwa pengecekan hasil yang dikerjakan sudah sesuai dengan ketentuan.

### **Visualisasi Data**

Visualisasi data yang dibuat memiliki tujuan untuk mempermudah penarikan kesimpulan yang dibutuhkan oleh *user* dan juga dapat mempermudah proses *follow-up* untuk mengetahui progres peserta *Jumpstart* sesuai dengan status pekerja terkait dengan *Jumpstart* yang ada pada saat ini. Terdapat dua buah *output* yang dapat dibuat yaitu *pivot table* status *Jumpstart* pekerja dan kartu *Jumpstart*. Visualisasi data juga dikatakan sebagai tahap pembuatan model grafis dan menyajikan data secara visual yang dapat berinteraksi secara langsung dengan pengguna untuk melakukan eksplorasi dan memperoleh informasi yang terdapat dalam data yang disimpan oleh pengguna (Mulyana dan Winarko [2]).

### *Bar Chart & Pivot Table* **Kesesuaian Konten Peserta** *Jumpstart***.**

Tampilan untuk kesesuaian konten peserta *Jumpstart* merupakan tampilan grafik kesesuaian konten peserta *Jumpstart* dan tabel rincian kesesuaian konten peserta *Jumpstart*. Grafik ini

dibutuhkan karena *user* ingin melihat mengenai status peserta dari setiap wilayah saat melaksanakan program *Jumpstart*. Fungsi dari grafik ini adalah untuk mengetahui apakah diperlukan adanya *follow-up* kepada pihak SDM Operasional supaya setiap pekerja baru dipastikan sudah selesai dan tepat konten dalam melakukan program *Jumpstart*. Gambar dibawah menampilan konten yang ditampilkan untuk status peserta *Jumpstart*. Terdapat 14 wilayah yang bisa dicek data pesertanya, grafik dibawah memunculkan 3 buah kesimpulan yang sudah diproses melalui tahap pengolahan *database*. Ketiga kesimpulan tersebut adalah bahwa adanya indikasi peserta yang terlalu lambat dalam mengerjakan *Jumpstart*, peserta yang terlalu cepat dalam mengerjakan *Jumpstart* dan peserta yang melaksanakan program *Jumpstart* sesuai dengan *timeline* yang diberikan.

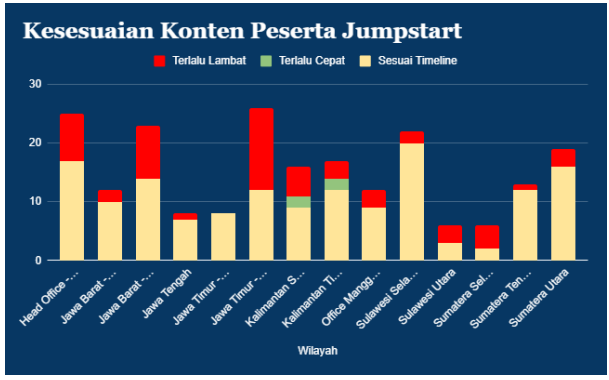

**Gambar 3**. *Bar-chart* kesesuaian konten

Grafik digunakan untuk memantau performa setiap wilayah sehingga *user* dapat melihat SDM Operasional wilayah mana yang perlu melakukan *follow-up*. Jika *user* ingin mengecek peserta mana sajakah yang perlu diingatkan untuk mengerjakan *Jumpstart*, *user* cukup melihat dari tabel rincian. Tabel ini akan *update* secara *real-time* sesuai dengan hasil *responses* yang didapatkan dari *form* peserta *Jumpstart* setelah mengisi konten yang sesuai.

| COUNTA of Employee ID          | kesesuaian Saat Cuttof |                      |                       |                    |  |
|--------------------------------|------------------------|----------------------|-----------------------|--------------------|--|
| Wilavah                        | Sesuai Timeline        | <b>Terlalu Cepat</b> | <b>Terlalu Lambat</b> | <b>Grand Total</b> |  |
| Head Office - Surabaya         | 17                     |                      | 8                     | 25                 |  |
| Jawa Barat - Pabrikan          | 10                     |                      | $\overline{2}$        | 12                 |  |
| Jawa Barat - Retail            | 14                     |                      | 9                     | 23                 |  |
| Jawa Tengah                    | 7                      |                      | 1                     | 8                  |  |
| Jawa Timur - Pabrikan          | 8                      |                      |                       | 8                  |  |
| Jawa Timur - Retail            | 12                     |                      | 14                    | 26                 |  |
| Kalimantan Selatan             | 9                      | $\mathfrak{p}$       | 5                     | 16                 |  |
| Kalimantan Timur               | 12                     | $\mathfrak{p}$       | 3                     | 17                 |  |
| Office Manggarai               | 9                      |                      | 3                     | 12                 |  |
| Sulawesi Selatan               | 20                     |                      | $\overline{2}$        | 22                 |  |
| Sulawesi Utara                 | 3                      |                      | 3                     | 6                  |  |
| Sumatera Selatan               | $\overline{c}$         |                      | $\Delta$              | 6                  |  |
| Sumatera Tengah (Riau - Kepri) | 12                     |                      | 1                     | 13                 |  |
| Sumatera Utara                 | 16                     |                      | 3                     | 19                 |  |
| <b>Grand Total</b>             | 151                    | 4                    | 58                    | 213                |  |

**Gambar 4**. Tabel rincian kesesuaian konten

Kelebihan dari *pivot table* dalam perangkat lunak *Google Spreadsheet* adalah adanya fungsi untuk

menampilkan detail dengan *double click* sesuai pada *cell* yang diinginkan sesuai dengan wilayah dan status yang ingin diketahui detailnnya. Ketika *user* ingin mengecek peserta yang memiliki status terlalu lambat dalam mengerjakan *Jumpstart*, setelah double click maka *spreadsheet* akan secara otomatis menampilkan detail dari setiap peserta yang diinginkan. Detail setiap peserta membantu *user* dalam melakukan evaluasi terhadap peserta yang perlu diingatkan dalam melaksanakan program *Jumpstart* untuk sesuai dengan *timeline* yang diberikan perusahaan dalam pelaksanannya.

#### **Kartu** *Jumpstart* **Peserta**

Kartu *Jumpstart* peserta merupakan output kedua yang diintegrasikan dengan *database Jumpstart*. Fungsi dari kartu *Jumpstart* adalah untuk pesertapeserta *Jumpstart* yang ingin memantau perkembangannya dapat mengecek konten beserta nilai peserta selama jangka waktu peserta tersebut melakukan program *Jumpstart*. Peserta cukup memasukkan *Employee ID* pada tampilan *spreadsheet* kartu *Jumpstart* untuk mengetahui detail dalam melaksanakan program *Jumpstart*. Peserta juga diberikan penilaian ketetapan waktu yang disesuaikan dengan status dan catatan peserta tersebut dalam menjalani konten *Jumpstart* untuk sesuai dengan waktunya. Tampilan kartu *Jumpstart*  yang dimiliki dari *output* visualisasi data kedua dapat dilihat dari Gambar 5.

|                                                                                                    |                                                              |                               | <b>Kartu Jumpstart Peserta</b>                    |                           |  |  |  |
|----------------------------------------------------------------------------------------------------|--------------------------------------------------------------|-------------------------------|---------------------------------------------------|---------------------------|--|--|--|
|                                                                                                    | <b>EMPLOYEE ID</b>                                           |                               |                                                   |                           |  |  |  |
|                                                                                                    | <b>NAMA PESERTA</b>                                          |                               |                                                   |                           |  |  |  |
|                                                                                                    | <b>JARATAN</b>                                               |                               | <b>Staff Perfomance Analytic &amp; Efficiency</b> |                           |  |  |  |
| <b><i>DEDUSAHAAN</i></b>                                                                                                    |                                                              | Kantor Dusat - HC             |                                                   |                           |  |  |  |
|                                                                                                    | <b>WILAYAH</b>                                               | <b>Head Office - Surabava</b> |                                                   |                           |  |  |  |
| <b>TANGGAL MASUK</b>                                                                                                    |                                                              | 11/01/2021                    |                                                   |                           |  |  |  |
|                                                                                                    | <b>KETERANGAN</b>                                            | <b>Belum Lulus</b>            |                                                   |                           |  |  |  |
|                                                                                                    |                                                              |                               | <b>Konten Jumpstart</b>                           |                           |  |  |  |
|                                                                                                    | No Nama Konten                                               | <b>Tanggal Deadline</b>       | Catatan                                           | <b>Tanggal Pengerjaan</b> |  |  |  |
| T.                                                                                                    | <b>STADT</b>                                                 | 14/01/2021                    | Tepat Waktu                                       | 12/01/2021                |  |  |  |
| $\overline{2}$                                                                                                    | HARL1                                                        | 14/01/2021                    | Tepat Waktu                                       | 11/01/2021                |  |  |  |
| 3                                                                                                    | TES HARLI                                                    | 14/01/2021                    | Tepat Waktu                                       | 12/01/2021                |  |  |  |
| 4                                                                                                    | MINGGU1                                                      | 19/01/2021                    | Tepat Waktu                                       | 16/01/2021                |  |  |  |
| 5                                                                                                    | <b>TES MINGGU1</b>                                           | 19/01/2021                    | Tenat Waktu                                       | 16/01/2021                |  |  |  |
| 6                                                                                                    | BULAN1                                                       | 11/02/2021                    | Tepat Waktu                                       | 11/02/2021                |  |  |  |
| $\overline{7}$                                                                                                    | TES BULANT                                                   | 11/02/2021                    | Tepat Waktu                                       | 11/02/2021                |  |  |  |
| 8                                                                                                    | BULAN 3                                                      | 14/04/2021                    | Tenat Waktu                                       | 12/04/2021                |  |  |  |
| 9                                                                                                    | TES BULAN 3                                                  | 14/04/2021                    | Tepat Waktu                                       | 12/04/2021                |  |  |  |
| 10 <sup>10</sup>                                                                                                    | BUI AN 6                                                     | 13/07/2021                    | Belum Waktunya Mengeriakan                        | Belum Mengeriakan         |  |  |  |
| $\mathbf{u}$                                                                                                    | TES BULAN 6                                                  | 13/07/2021                    | Belum Waktunya Mengeriakan                        | Belum Mengeriakan         |  |  |  |
| 12 <sup>2</sup>                                                                                                    | BUI AN 9                                                     | 11/10/2021                    | Belum Waktunya Mengerjakan                        | Belum Mengerjakan         |  |  |  |
| 13                                                                                                    | TES BULAN 9                                                  | 11/10/2021                    | Belum Waktunya Mengeriakan                        | Belum Mengeriakan         |  |  |  |
| 14                                                                                                    | BULAN <sub>12</sub>                                          | 09/01/2022                    | Belum Waktunya Mengeriakan                        | Belum Mengerjakan         |  |  |  |
| 15 <sub>15</sub>                                                                                                    | TES BULAN 12                                                 | 09/01/2022                    | Belum Waktunya Mengeriakan                        | Belum Mengeriakan         |  |  |  |
| Nilai Ketepatan Waktu<br>100,00                                                                                                    |                                                              |                               |                                                   |                           |  |  |  |
|                                                                                                    |                                                              |                               | Pemahaman Konten Jumpstart                        |                           |  |  |  |
|                                                                                                    |                                                              |                               |                                                   | Hasil                     |  |  |  |
|                                                                                                    | Nilai Pata-rata dari Pemahaman Self Assessment KPI           | 0.00%                         |                                                   |                           |  |  |  |
|                                                                                                    | Nilai Rata-rata dari Pemahaman Penyebab dalam Pencapaian KPI | 0.00%                         |                                                   |                           |  |  |  |
| Nilai Rata-rata dari Pemahaman mengenai Dukungan dari Atasan terkait Peningkatan<br>0.00%<br><b>Performance</b><br>Nilai Rata-rata dari Pemahaman mengenai Feedback dari Atasan terkait Pencapaian<br>0.00%<br><b>Performance</b> |                                                              |                               |                                                   |                           |  |  |  |
|                                                                                                    |                                                              |                               |                                                   |                           |  |  |  |

**Gambar 5**. Kartu *Jumpstart*

Tampilan kartu *Jumpstart* terdiri atas 3 bagian utama, ketiga bagian dapat diakses dan dilihat oleh peserta ketika peserta tersebut ingin memantau dan memahami pemahaman peserta tersebut mengenai konten *Jumpstart*-nya. Ketiga bagian tersebut terdiri atas biodata peserta, konten *Jumpstart* dan pemahaman konten *Jumpstart*.

# **Uji Verifikasi dan Validasi**

Hasil *database* dan visualisasi data yang dibuat dalam perangkat lunak *google* spreadhseet selalu dikonfirmasi dan dipantau oleh pihak pengguna program ini. Uji verifikasi *user* dilakukan untuk memastikan tambahan-tambahan data serta kebutuhan yang diinginkan oleh pengguna dapat terjawab dan penelitian yang dilakukan sudah sesuai dengan kebutuhan untuk menjawab permasalahan yang dimiliki oleh pengguna program ini. Verfiikasi dilakukan untuk memastikan bahwa tidak ada data yang ternyata tidak ditampilkan dan semua *database* serta visualisasi data sudah menampilkan hasil yang didapatkan secara *real-time*.

Uji validasi juga dilakukan dengan mengecek setiap data-data yang ada didalam *database* sudah sesuai dengan data asli yang didapatkan dari *responses google form* untuk setiap konten *Jumpstart* yang diisi oleh perusahaan. Berdasarkan pengecekan data dengan mengambil beberapa sampel data peserta, sudah dipastikan bahwa data yang ada dalam *database* sudah sesuai dengan hasil yang dimiliki dari data asli. Uji validasi juga dilakukan dengan memastikan bahwa data grafik-grafik serta kartu *Jumpstart* yang dibuat sudah sesuai dengan status dan jumlah yang sesuai dengan jumlah peserta yang ada. Hasil dari penelitian akan dinyatakan terverifikasi dan tervalidasi ketika sudah mendapatkan persetujuan dari *user* dan sudah dipastikan bahwa tidak terdapat error dalam data yang ditampilkan.

# **Kelemahan** *Spreadsheet* **Sebagai** *Database*

Penggunaan *spreadsheet* sebagai *database* merupakan syarat serta sebagai batasan yang diterapkan oleh perusahaan dalam menerapkan pembuatan *database* dan visualisasi data dari program jumsptart. Tampilan dan fungsi yang dimiliki oleh *spreadsheet* ini familiar digunakan oleh perusahaan dan dapat membantu banyak hal terkait dengan kebutuhan perusahaan dan fungsionalitasnya untuk mengkonekkan data secara *real-time*. Kelebihan yang dimiliki oleh *Google Spreadsheet* juga tidak terlepas dari beberapa kelemahan ketika ingin digunakan sebagai *database* 

oleh pihak perusahaan. Kelemahan yang perlu diperhatikan oleh perusahaan dalam menggunakan *spreadsheet* sebagai *database* adalah sebagai berikut:

- Penggunaan *spreadsheet* sulit untuk menjaga integritas data karena hubungan antar data yang ada dalam program jumpstart harus dicek secara manual. Program *spreadsheet* tidak mengikat data sesuai dengan hubungan yang dimiliki antar entitas dan juga antar kode-kode unik yang ada dalam setiap data.
- Jumlah input data yang dimiliki dalam program *spreadsheet* lebih terbatas dibandingkan dengan perangkat lunak lain yang dapat memproses input-input data yang dimiliki dari konten *Jumpstart*.
- Kemampuan prosesing dari jumlah data yang banyak akan sangat tergantung dengan spesifikasi perangkat keras yang digunakan oleh *user* walaupun ini membantu dalam menyimpan data secara *online* dan*real-time* sesuai kebutuhan perusahaan.

# **Simpulan**

Program *Jumpstart* adalah program yang dilakukan untuk pengembangan pekerja baru yang bekerja di PT. X. Tujuan diadakannya program *Jumpstart* adalah perusahaan memiliki sebuah siklus yang dapat membantu pekerja baru serta atasan pekerja baru dan SDM Operasional untuk melakukan pemantauan serta mengevaluasi kinerja yang telah dilakukan oleh pekerja baru. Perusahaan yang menggunakan sistem penyimpanan data dengan cloud based computing menggunakan *Google Spreadsheet* yang memiliki fitur dalam menghubungkan banyak data-data terkait program *Jumpstart*. Hal yang menjadi permasalahan dalam pengolahan data tersebut adalah hasil dari penilaian program *Jumpstart* dikumpulkan dalam bentuk *responses google* form dalam *Google Spreadsheet* yang datanya sangat sulit untuk diolah secara manual karena jumlah peserta yang cukup banyak dan bertambah tiap periodenya.

*Output* dari visualisasi data serta pembuatan *database* digunakan oleh perusahaan supaya perusahaan dapat melakukan program evaluasi untuk memastikan bahwa kinerja pekerja baru saat memasuki perusahaan bisa menjadi lebih baik. Adanya *output* dan *database* ini memudahkan pengguna yang sebelumnya kesulitan untuk mengolah data hasil *Jumpstart*. Perancangan *database* dan visualisasi data membantu pihakpihak yang terlibat dalam program *Jumpstart* untuk bekerja lebih cepat dan efektif karena adanya tampilan dan bank data yang menyimpan semua hasil data tersebut dalam satu *database* yang rapih. Status yang diberikan dari setiap ketidaksesuaian dalam program *Jumpstart* akan digunakan oleh perusahaan untuk bisa memberikan pemantauan dan evaluasi lebih lanjut supaya pekerja baru tersebut dapat dilatih diberikan perhatian yang sesuai dengan kebutuhannya berdasarkan kendala maupun kesulitan yang didapatkan oleh pekerja baru pada PT. X.

### **Daftar Pustaka**

- 1. Purnanto, C., Panduan Jumpstart 2020 Pekerja Baru*, Company Presentation*, Surabaya, 2020.
- 2. Mulyana, S., and Winarko, E., Teknik Visualisasi dalam Data Mining. *Seminar Nasional Informatik 23 (SemnasIF)*, Surabaya, 2009.